Instructions for installing a Retrofit C ControSlystem to 20a002007 Skoda Fabia

> This Guide was produced by VW Teesside [http://vwteesside](http://vwteesside.co.uk).co.uk

This Guide may not be used on any other website without express consent from VW Teesside.

VAGCOM Activation Procedure

Activating Cruise Control on a new ECU (DBW): Factory fresh ECU's often come with c-raucitsior actorational to theis is the case, there will not be a letter "G" in thfeeCoomopolsOGACOM when connected to the Engine.

> [Select] [01- Engine] [Login- 11] Enter 11463 to activate cruise control [Do It!]

After doing this procedure, there should be a letter "G" in the Component field.

# **SKODA FABIA CONTROL**

Add on control is similar to appointments supplied directly ex works - Paket 6T<sub>2</sub>.

It can be installed in all Skoda Fabia cars (Elegance, Comfort or Classic with appointments) with the board network control unit 6Q1... ... or 6Q0... ... At cars with the control unit 6Q2... ... it is necessary to change it (for instructions see the Service Manual).

Attention! We do not recommend installation in cars with low-efficiency engines (e.g. 1.0 I - 37 kW, 1.4 I - 44 kW), where speed maintaining might be problematic with higher engine load.

This installation requires the Service Manual, diagnostic device V.A.G., and therefore can be performed only by the authorized Skoda Auto service.

#### List of parts:

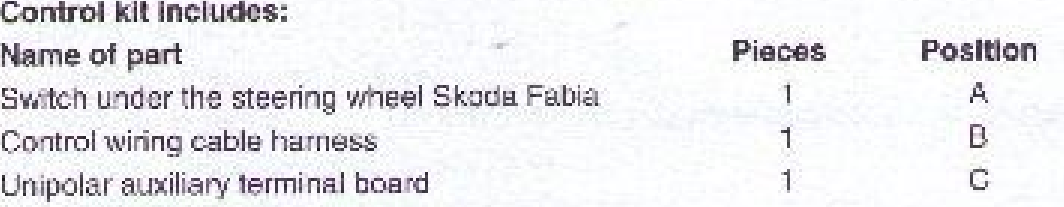

### List of used tools:

Screwdriver Set of poking spoons

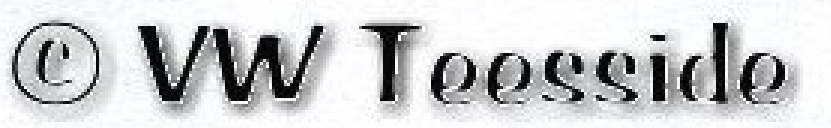

#### Installation process

 $-1 -$ 

- change left switch under the steering wheel for the switch with the control (A) -detail-.

#### - connecting the control wiring harness

- connect the free white conductor (tube) to the terminal board T11a/PIN 10 on the transverse wall.

- take the blue/red conductor (PIN 2) out of the terminal board on the brake pedal T4d and insert it to the unipolar terminal board (C).

- connect the blua/red conductor of the control wiring to the freed position.

- insert the brown six-terminal board (T6y) to the terminal board XS3 in the central car control unit.

- connect the black ten-terminal board (T10g) to the appropriate terminal board on the control switch (A).

- fix the control wiring cable harness with tightening tapes to the current car wiring to avoid wear through caused by sharp edges and disturbing sounds at driving.

- re-install all dismounted parts according to the Service Manual and connect the accumulator.

## Control activation

- control is activated by the diagnostic device V.A.G.

- connect the diagnostic device V.A.G., start the engine and choose address 01 "Engine electronics".

- press button "arrow" and select function 11 "Login procedure".

- enter code 11 463 and confirm by button "Q".

- select function 06 "output termination", switch off the ignition.

Test correct function of the control by test run.

## Note

The control manual is a part of the Car operation manual.

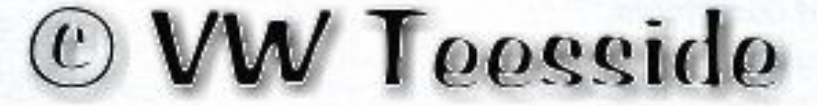

The information on the technical data, design, equipment, materials, guarantees and outside appearance refer to the period when the mounting instructions are sent to print. The manufacturer reserves the right to changes (including the change in technical parameters with reference to the individual model measures).